# Rechnung Fam Gegenstandswerte

#### Hauptseite > Gebühren > Rechnung Fam Gegenstandswerte

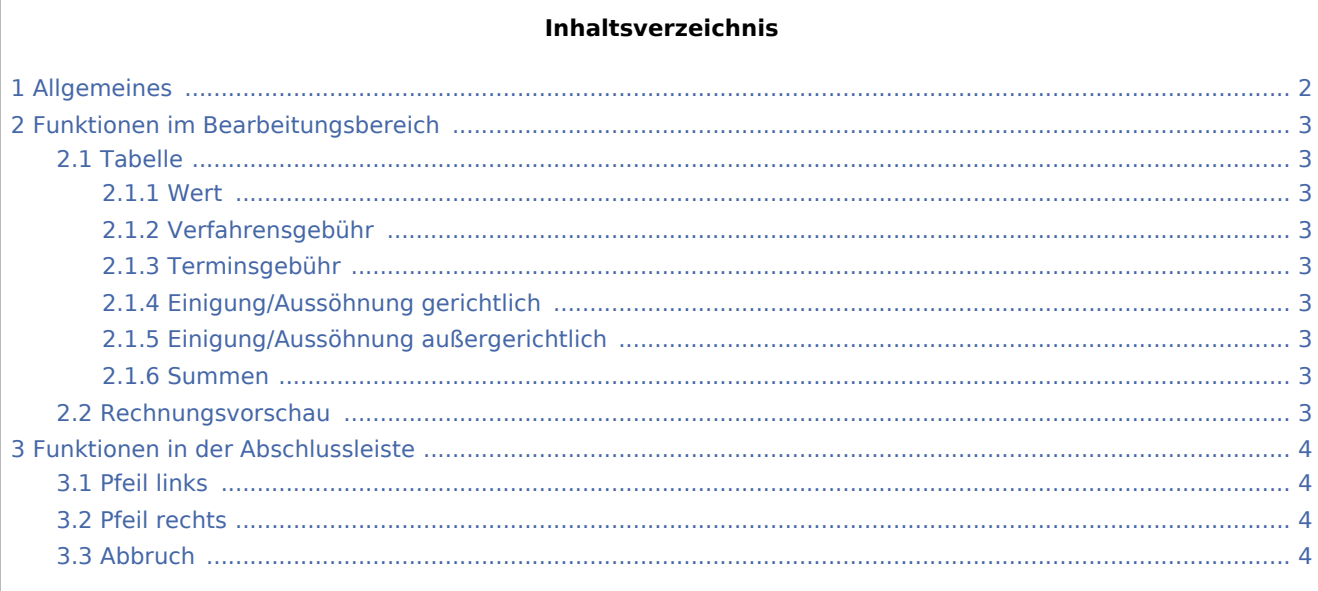

## <span id="page-1-0"></span>Allgemeines

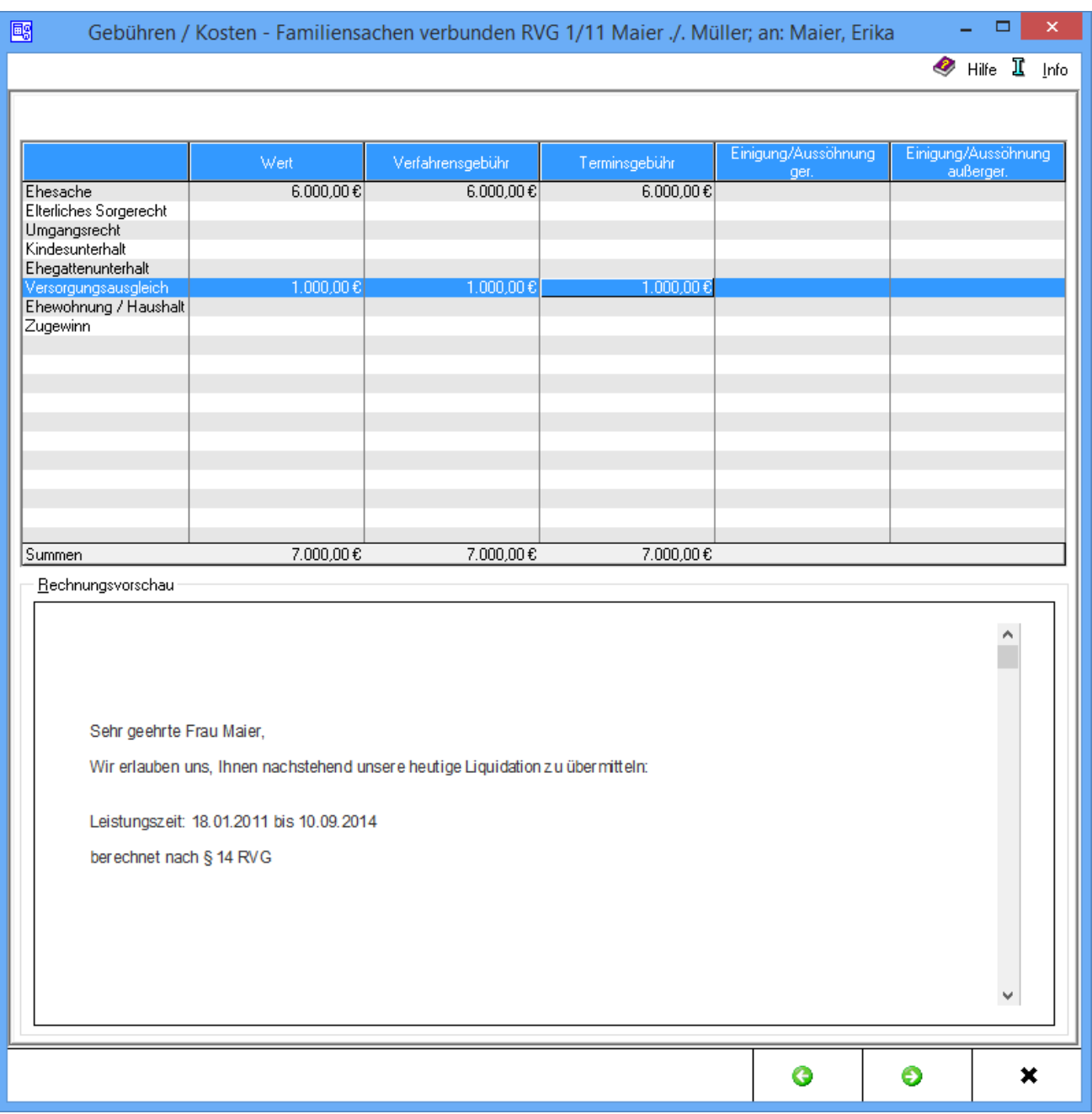

Es besteht die Möglichkeit für die verschiedenen Verfahren bei Familiensachen die jeweiligen Gegenstandswerte einzugeben. Eine Summenberechnung der jeweiligen Gegenstandswerte erfolgt von RA-MICRO automatisch. Ist ein Verfahren nicht in der Gegenstandswerttabelle vorhanden, kann dieses manuell eingetragen werden.

Bei den Verfahrensgegenständen Elterliches Sorgerecht, Umgangsrecht und Versorgungsausgleich sind die Gegenstandswerte nach oben hin durch bestimmte Festwerte begrenzt. Bei Eingabe eines über dem jeweiligen Festwert hinausgehenden Gegenstandswertes wird daher ein entsprechender Programmhinweis aufgerufen.

### <span id="page-2-0"></span>Funktionen im Bearbeitungsbereich

#### <span id="page-2-1"></span>Tabelle

Häufig vorkommende familienrechtliche Verfahrensgegenstände sind aufgelistet. Ist eine für die Rechnung relevante Verfahrensart nicht eingetragen, kann dies hier manuell erfolgen.

#### <span id="page-2-2"></span>**Wert**

Die Gegenstandswerte für die Scheidungs- und Folgesachen können erfasst werden. Regelmäßig dürfte der Wert aufgrund einer Streitwertfestsetzung des Gerichts bekannt sein.

#### <span id="page-2-3"></span>**Verfahrensgebühr**

Die Gegenstandswerte für die Scheidungs- und Folgesachen können erfasst werden. Regelmäßig dürfte der Wert aufgrund einer Streitwertfestsetzung des Gerichts bekannt sein.

#### <span id="page-2-4"></span>**Terminsgebühr**

Dient der Eingabe der jeweiligen Gegenstandswerte für Terminsgebühren, die für die einzelnen Verfahren zu berechnen sind.

#### <span id="page-2-5"></span>**Einigung/Aussöhnung gerichtlich**

Erfasst den Gegenstandswert einer gerichtlichen Einigung bzw. Aussöhnung.

#### <span id="page-2-6"></span>**Einigung/Aussöhnung außergerichtlich**

Sofern im Rahmen der Abrechnung der Scheidungs- und Folgesachen eine Gebühr für eine außergerichtliche Einigung bzw. Aussöhnung berechnet werden soll, kann der betreffende Gegenstandswert hier eingetragen werden.

#### <span id="page-2-7"></span>**Summen**

Zeigt die Summen der bisher erfassten Gegenstandswerte an.

#### <span id="page-2-8"></span>Rechnungsvorschau

Zeigt die bisher vorgenommenen Angaben an. Diese können bei Bedarf bearbeitet und z.B. über ein Kontextmenü formatiert werden.

## <span id="page-3-0"></span>Funktionen in der Abschlussleiste

### <span id="page-3-1"></span>Pfeil links

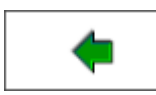

Wechselt zur Seite [Rechnung Fam](https://onlinehilfen.ra-micro.de/index.php/Rechnung_Fam)

#### <span id="page-3-2"></span>Pfeil rechts

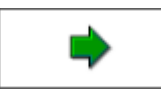

Wechselt zur Seite [Gebührenerfassung](https://onlinehilfen.ra-micro.de/index.php/Rechnung_Fam_Geb�hrenerfassung)

#### <span id="page-3-3"></span>Abbruch

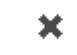

Beendet die Programmfunktion. Eine Speicherung erfolgt nicht.